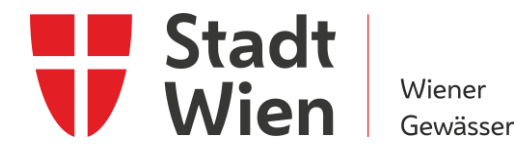

## **Schiffsführerprüfungen mit dem Prüfungsprogramm Socrative**

## **Anleitung zum Einstieg ins Prüfungsprogramm.**

 und Schiffsführerpatent 10 m – Seen und Fl sse finden nunmehr elektronisch statt. Dazu wird das Pr fungsprogramm Socrative verwendet. Die Schiffsführerprüfungen für die Befähigungsausweise Schiffsführerpatent 10 m

Anbei eine Anleitung für den Einstieg ins Prf ungsprogramm.

 Tablet oder Laptop auf. Steigen Sie mit dem Button Login in das Programm ein (rechts oben, blauer Button). 1. Rufen Sie die Internetadresse [www.socrative.com](http://www.socrative.com/) mit Ihrem Mobiltelefon,

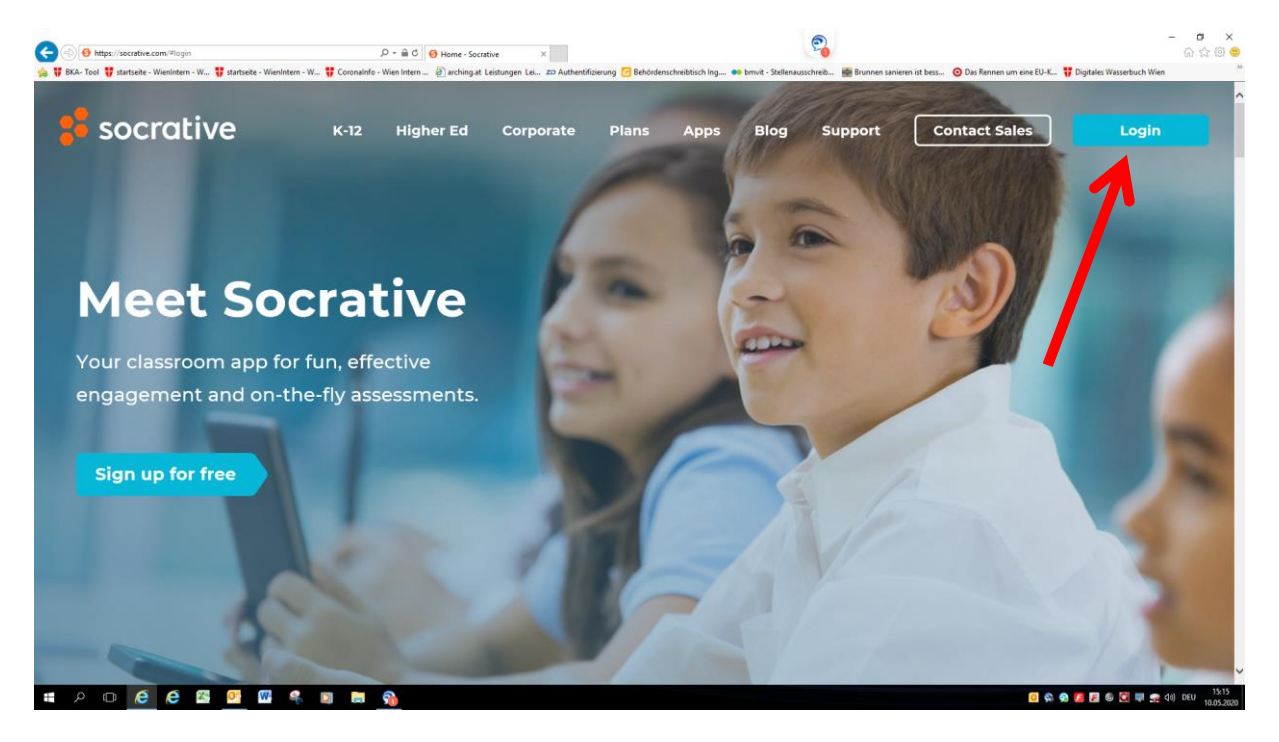

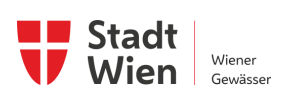

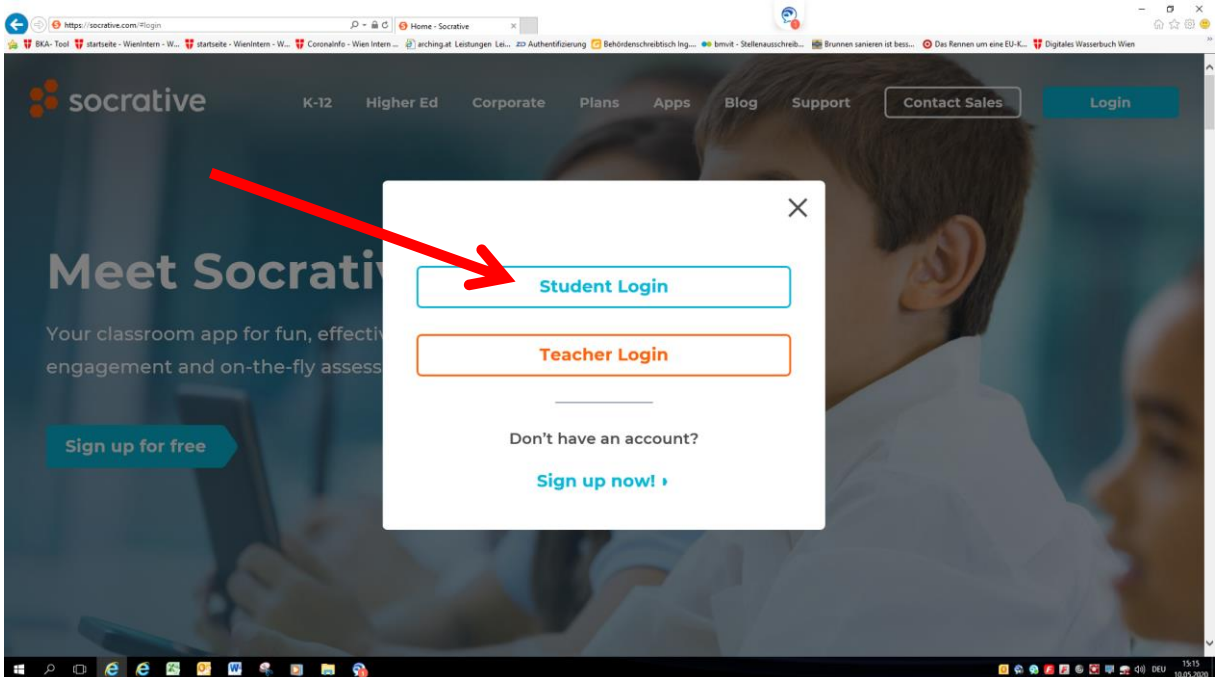

2. Wählen Sie "Student Login" aus.

 3. Geben Sie den vom Prüfer ausgegebenen Klassennamen ein (hier ein Beispiel f ein en Klassennamen: SFPTEST). Bestätigen Sie ihre Auswahl mit "Beitreten".

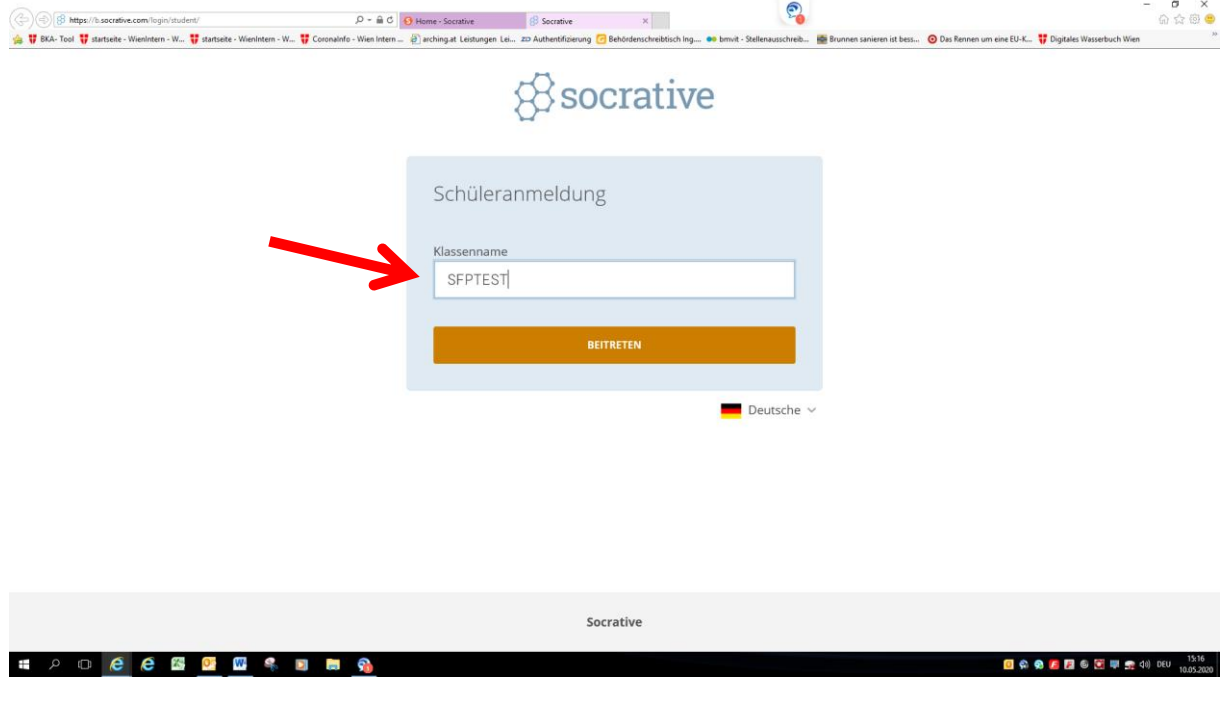

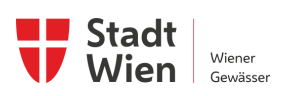

 4. Geben Sie zuerst Ihren Familiennamen und dann den Vornamen ein. Bestätigen Sie Ihren Namen mit "Erledigt".

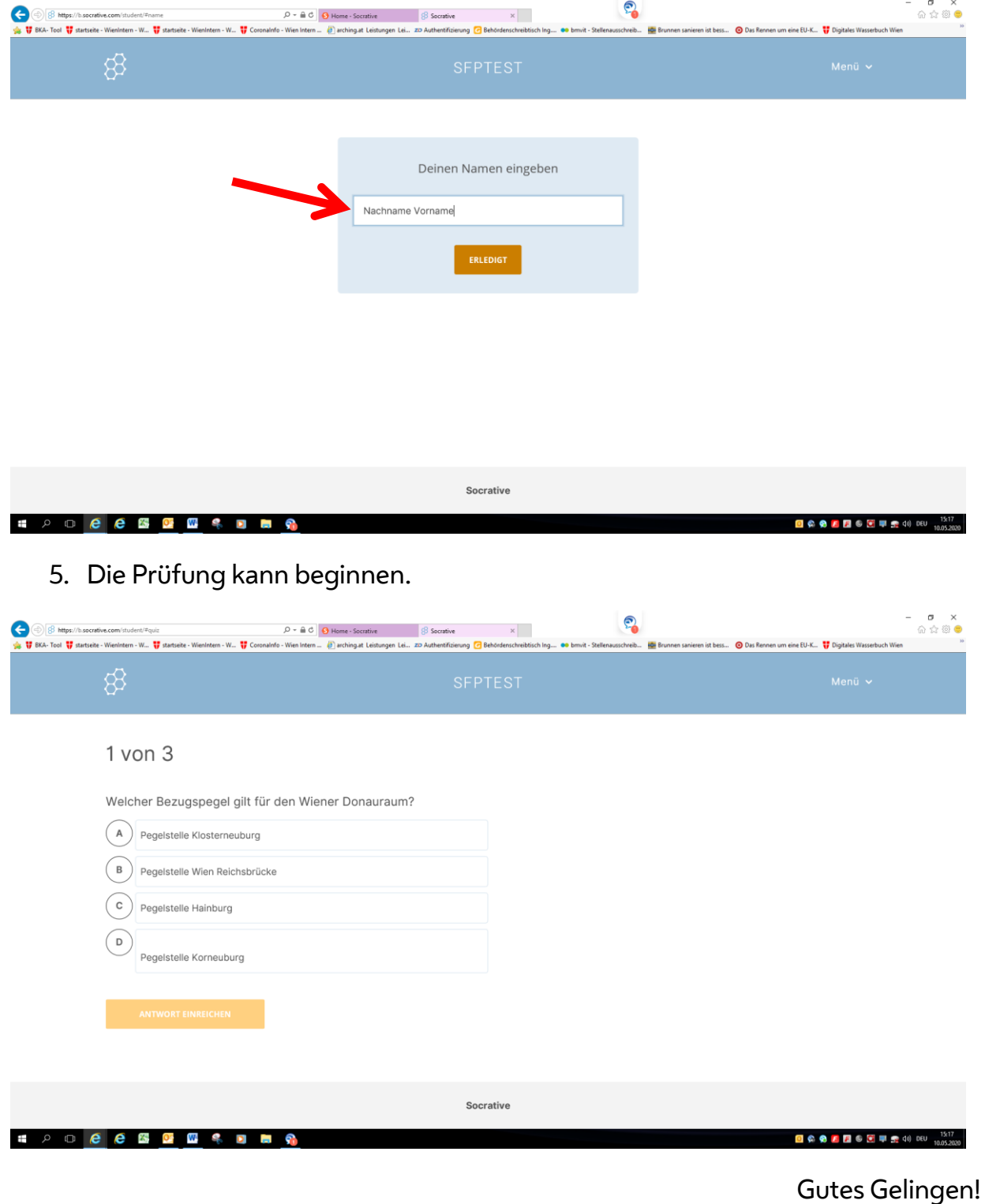

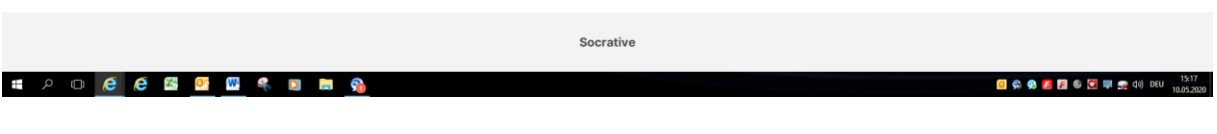

Seite 3 / 3

Gutes Gelingen!